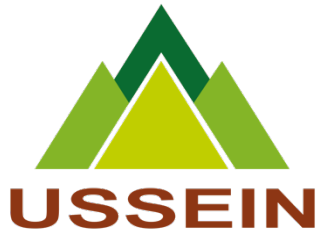

## **UNIVERSITÉ DU SINE SALOUM EL-HÂDJ IBRAHIMA NIASS**

**Engagement – Expérience - Excellence**

## **GUIDE D'UTILISATION DE LA PLATEFORME** D'INSCRIPTIE

© USSEIN

 $\bullet$ in www.ussein.sn

f

## **Présentation de l'espace étudiant**

L'espace étudiant est une plateforme destinée aux étudiants de l'Université du Sine Saloum El hâdj Ibrahima Niasse pour le suivi de leurs parcours universitaires.

La plateforme est disponible sur l'adresse : **https://etudiant.ussein.edu.sn**

Elle permet, entre autres, à l'étudiant :

- **D'effectuer son inscription administrative en ligne,**
- **De suivre son parcours administratif**
- **D'accéder aux ressources numériques de l'Université**
- **De suivre ses inscriptions pédagogiques**
- **D'accéder à ses notes et de pouvoir effectuer des réclamations en cas de besoin.**

**USSEIN** 

in www.ussein.sn

fmw

© USSEIN

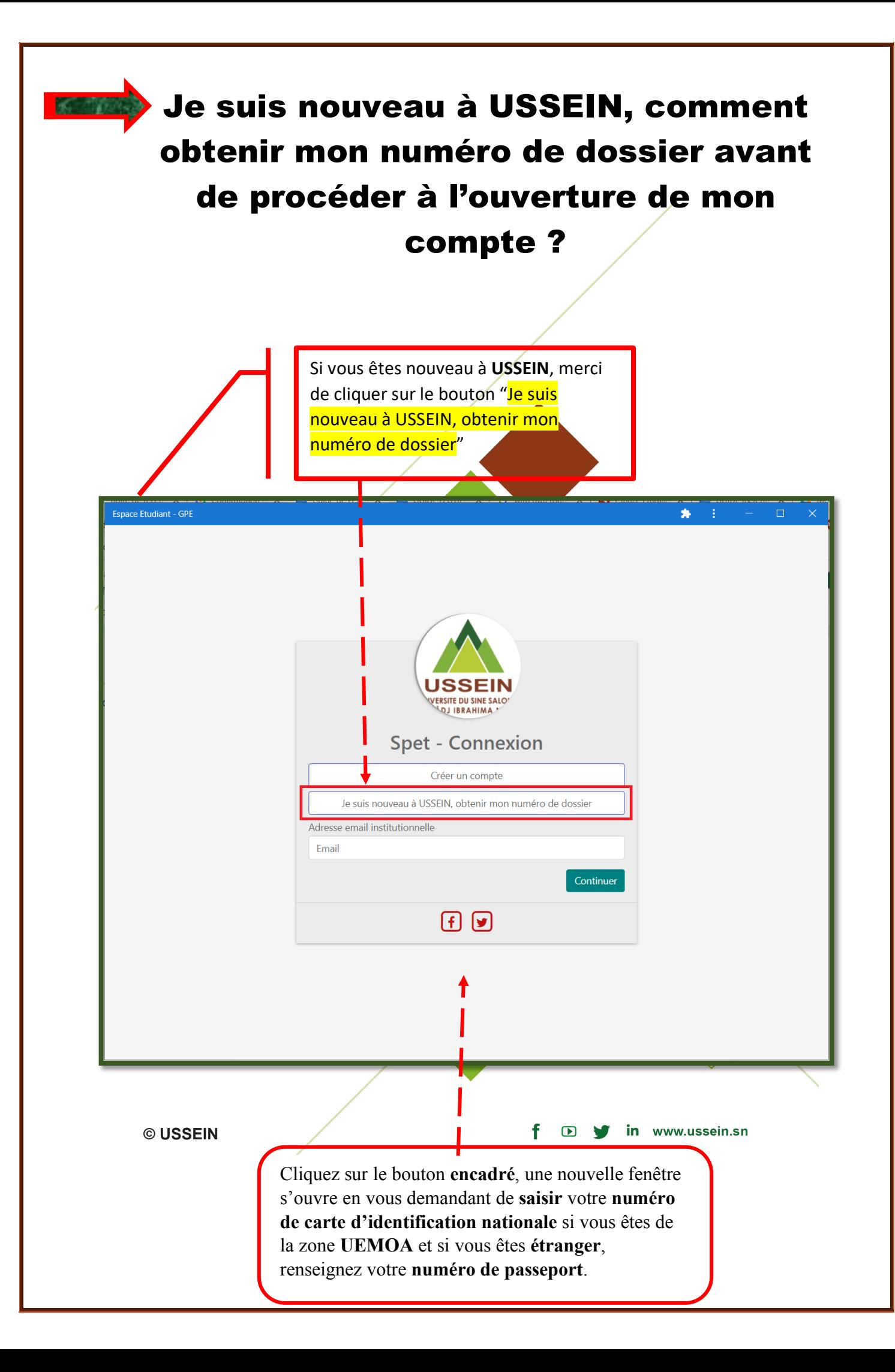

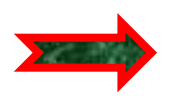

**NB** : Pour les cartes d'identité CEDEAO, c'est le numéro NIN au dos de la carte (14 chiffres).

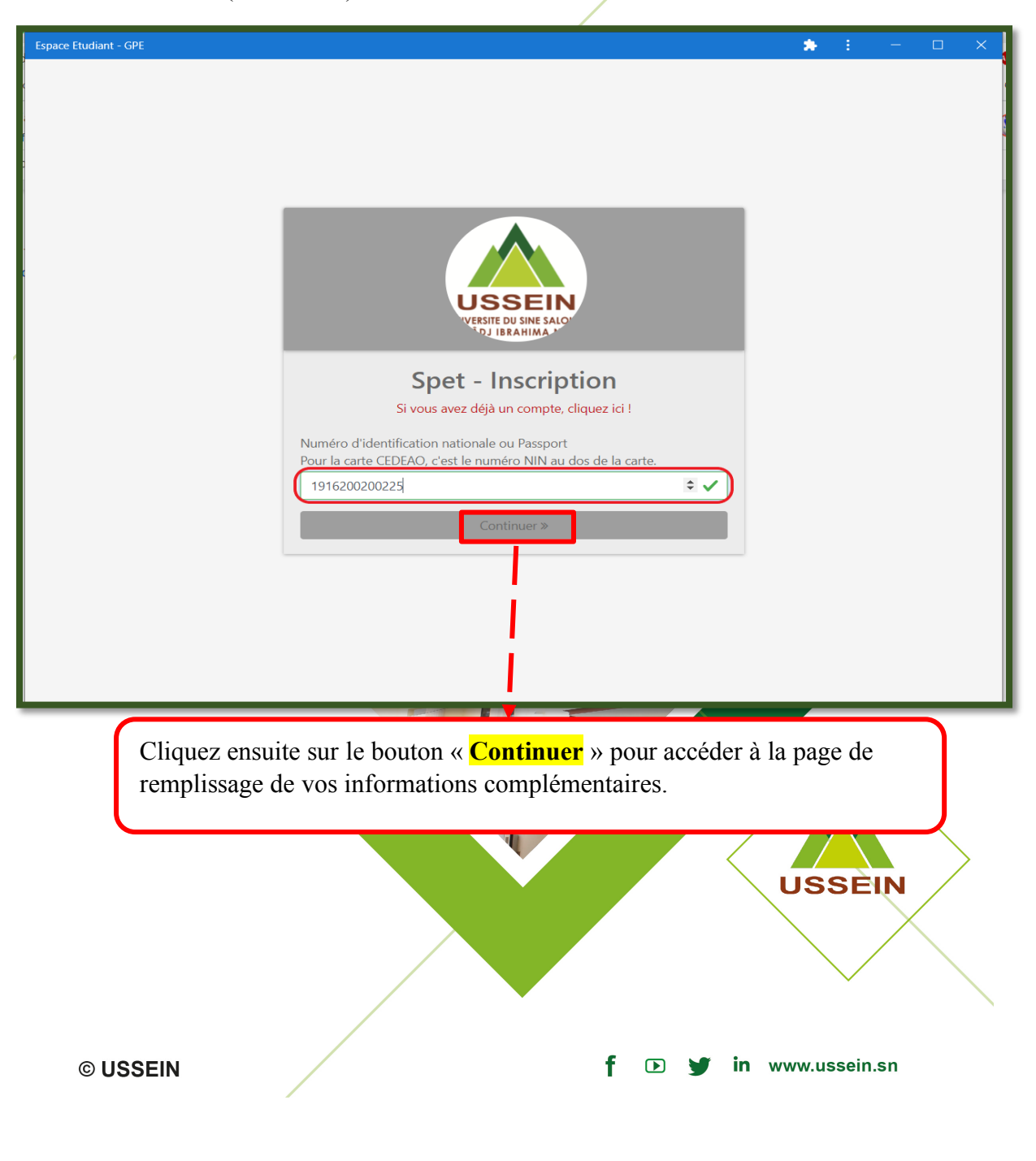

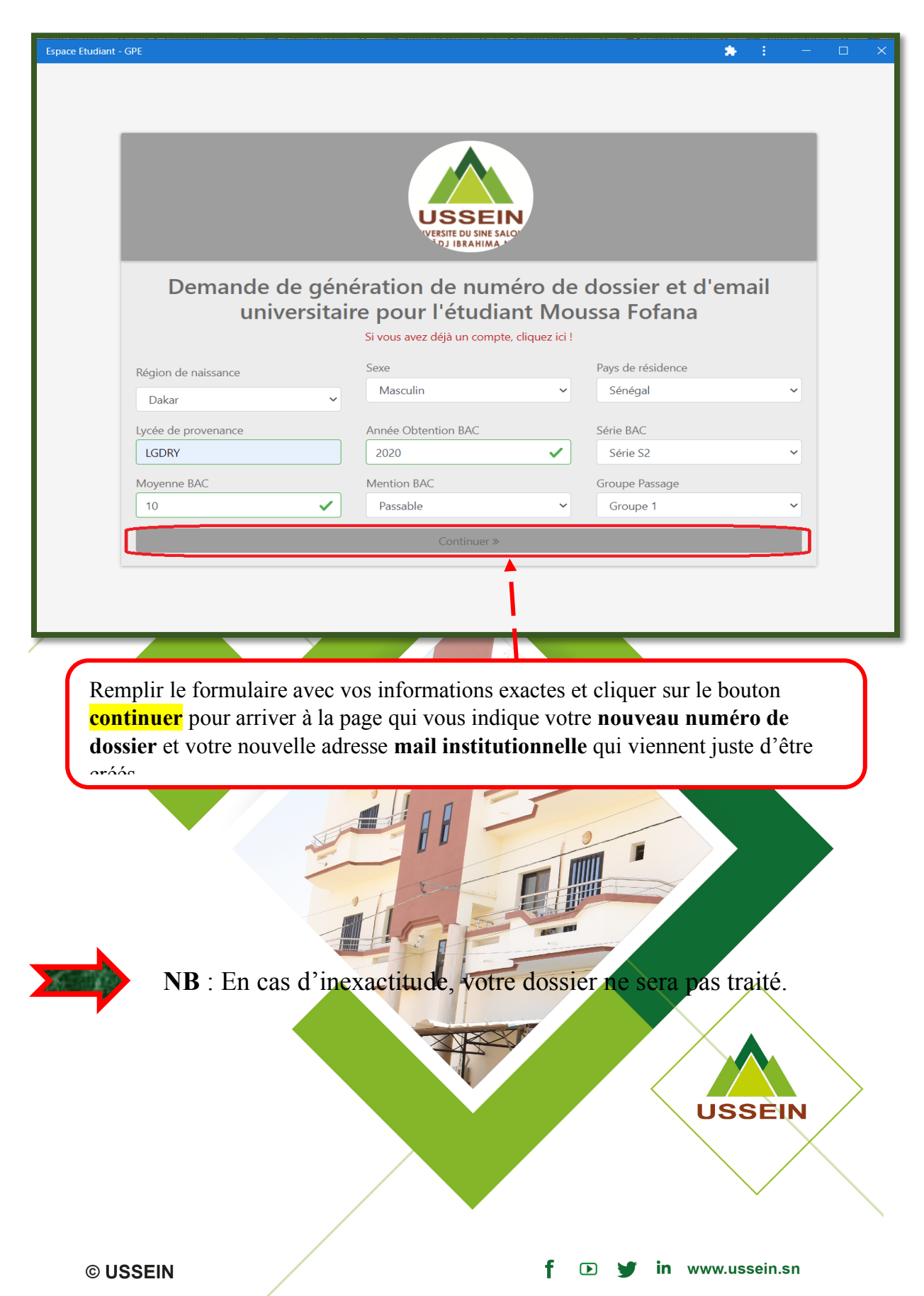

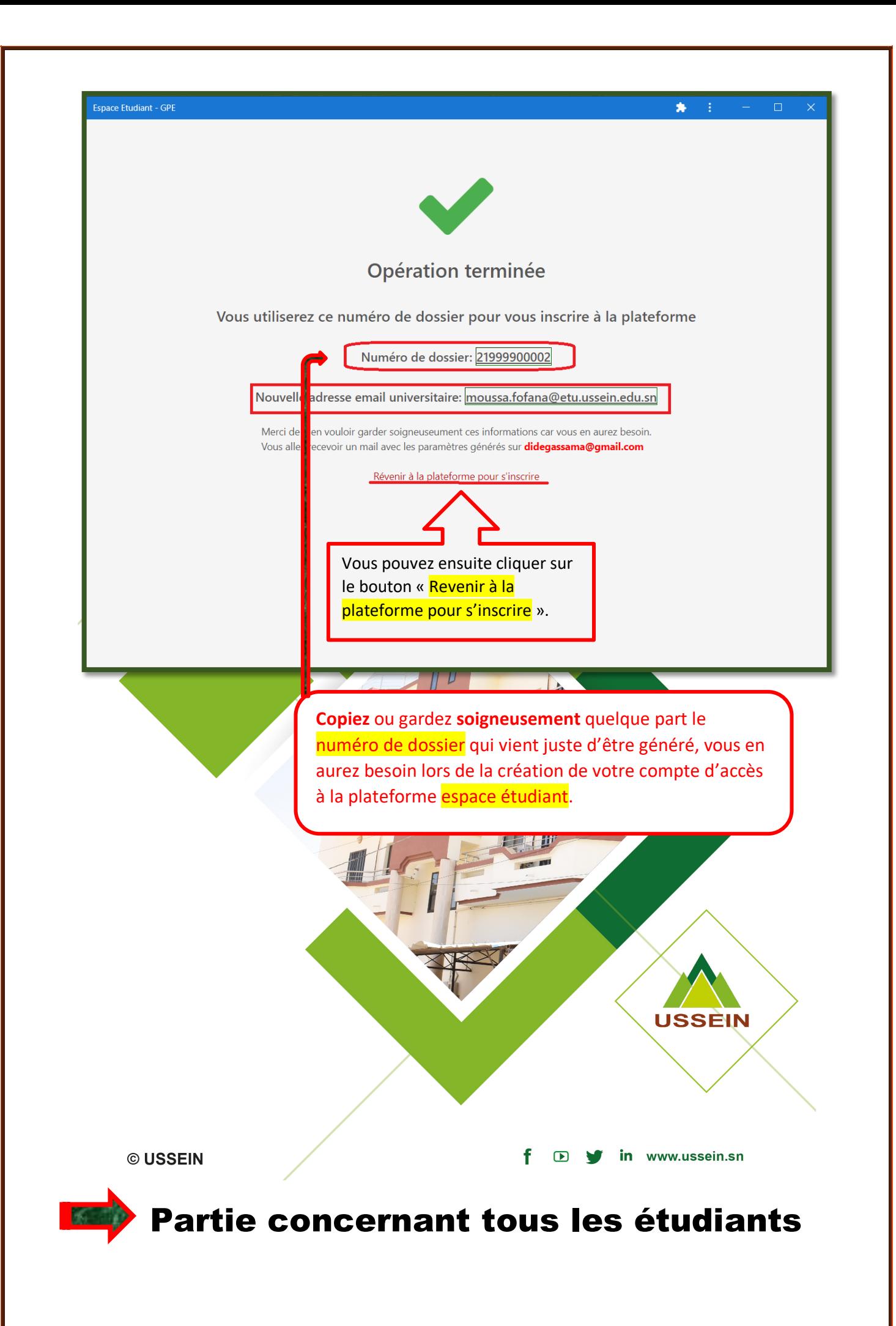

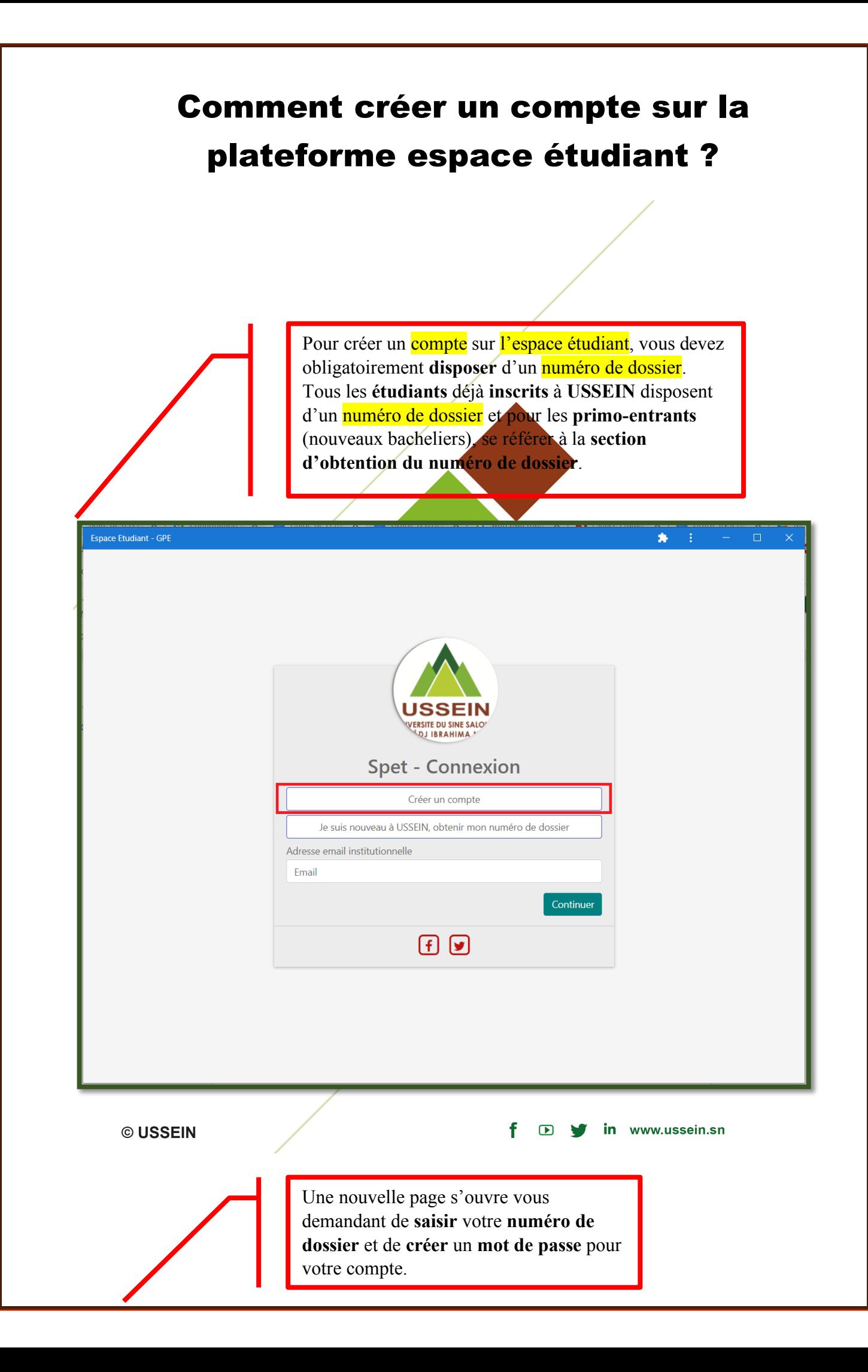

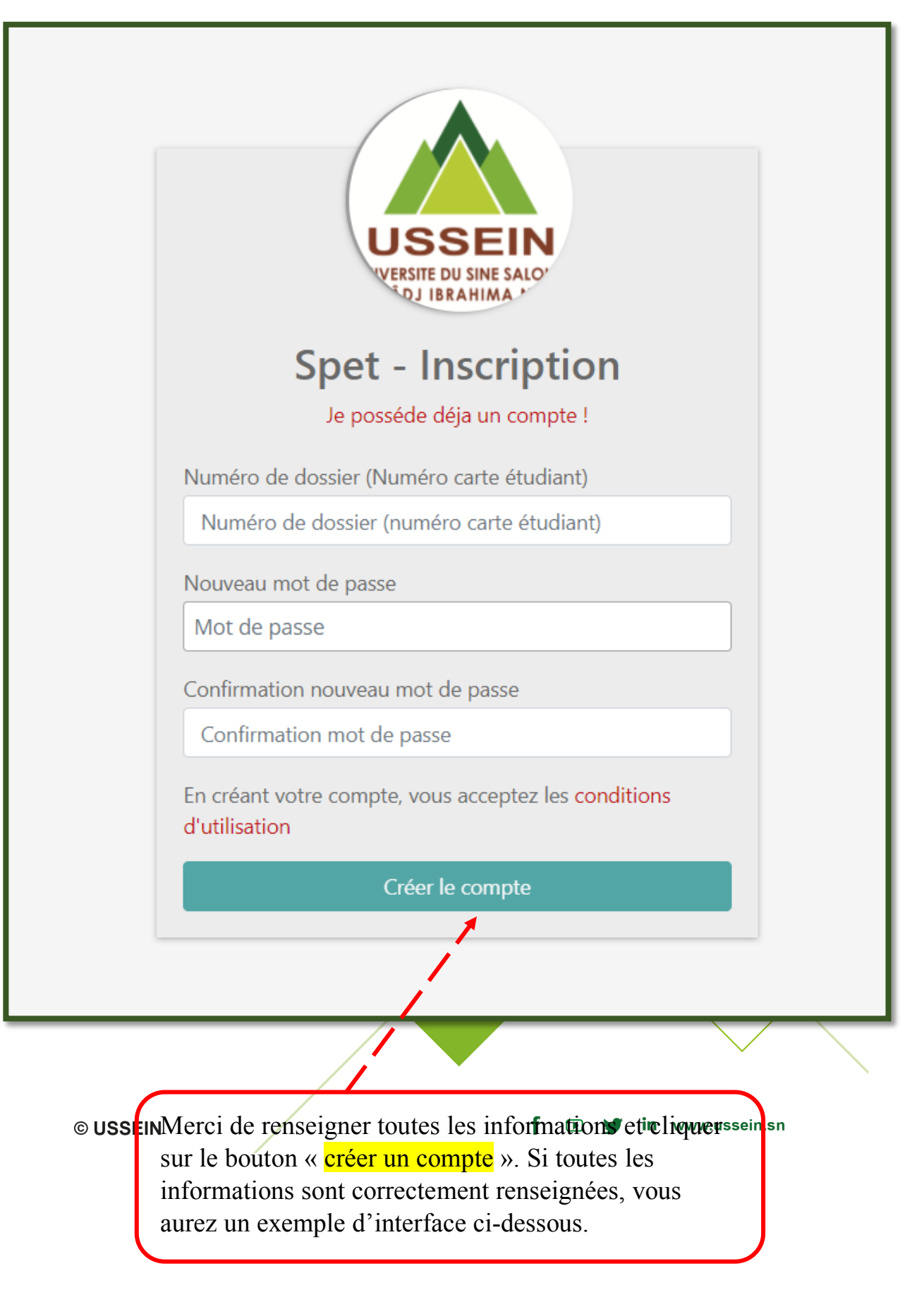

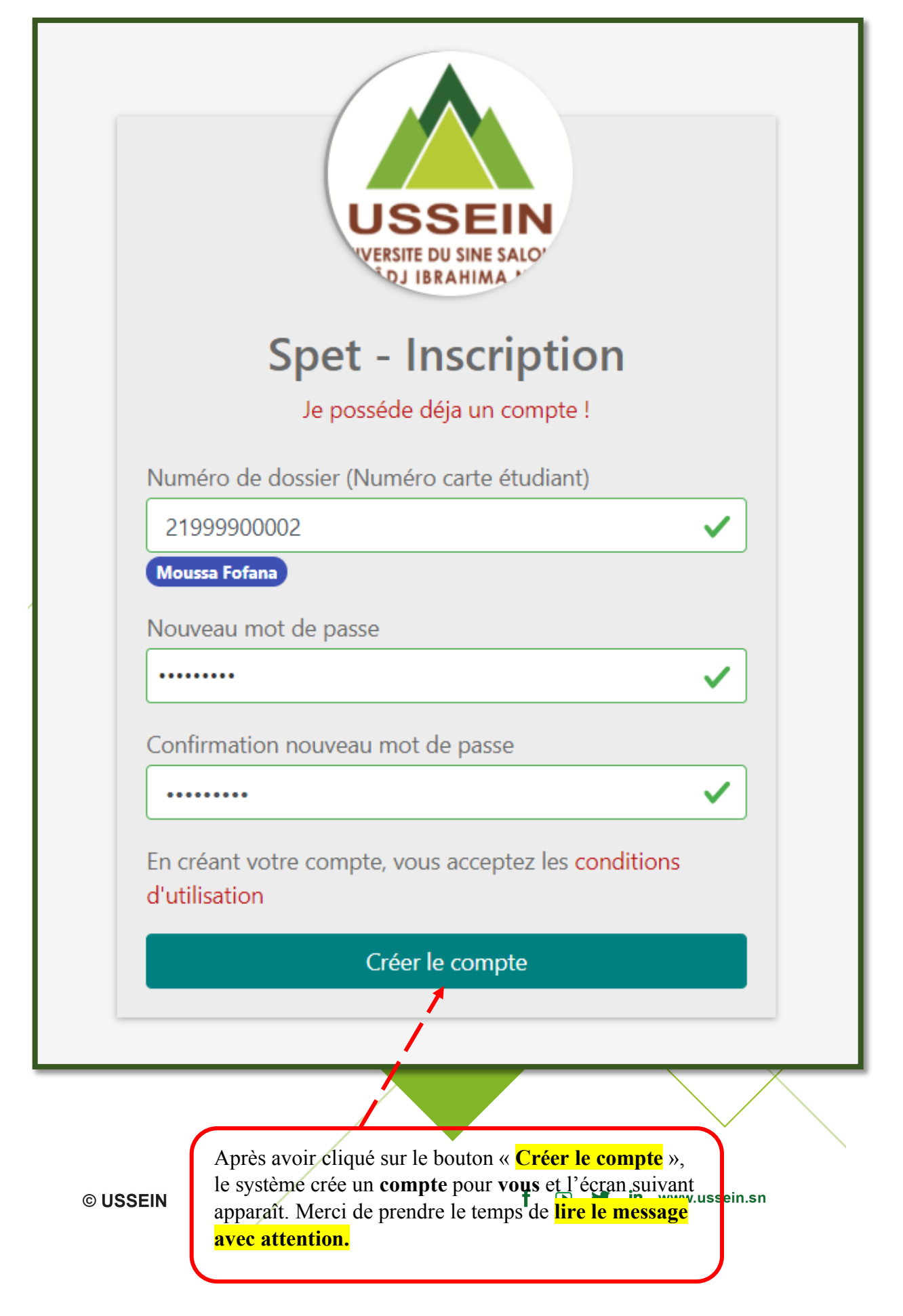

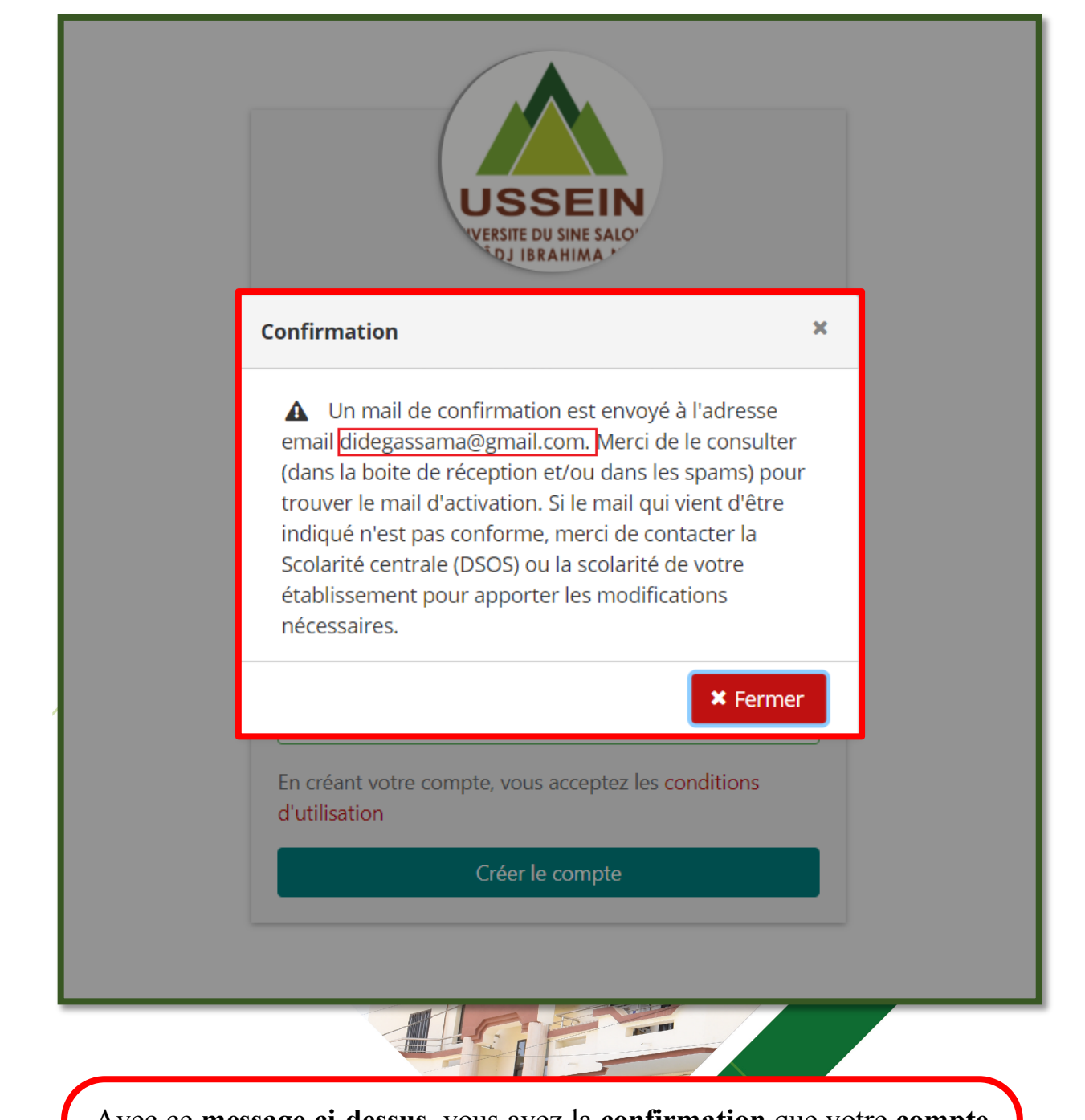

Avec ce **message ci-dessus**, vous avez la **confirmation** que votre **compte** est créé mais il n'est pas encore actif. Un **email** avec un **lien d'activation** est envoyé à votre adresse email personnelle. Si cette adresse email n'est pas la vôtre ou qu'elle n'existe plus, merci de contacter la Scolarité afin qu'elle puisse mettre à jour le bon email.

© USSEIN

f  $\bullet$ in www.ussein.sn

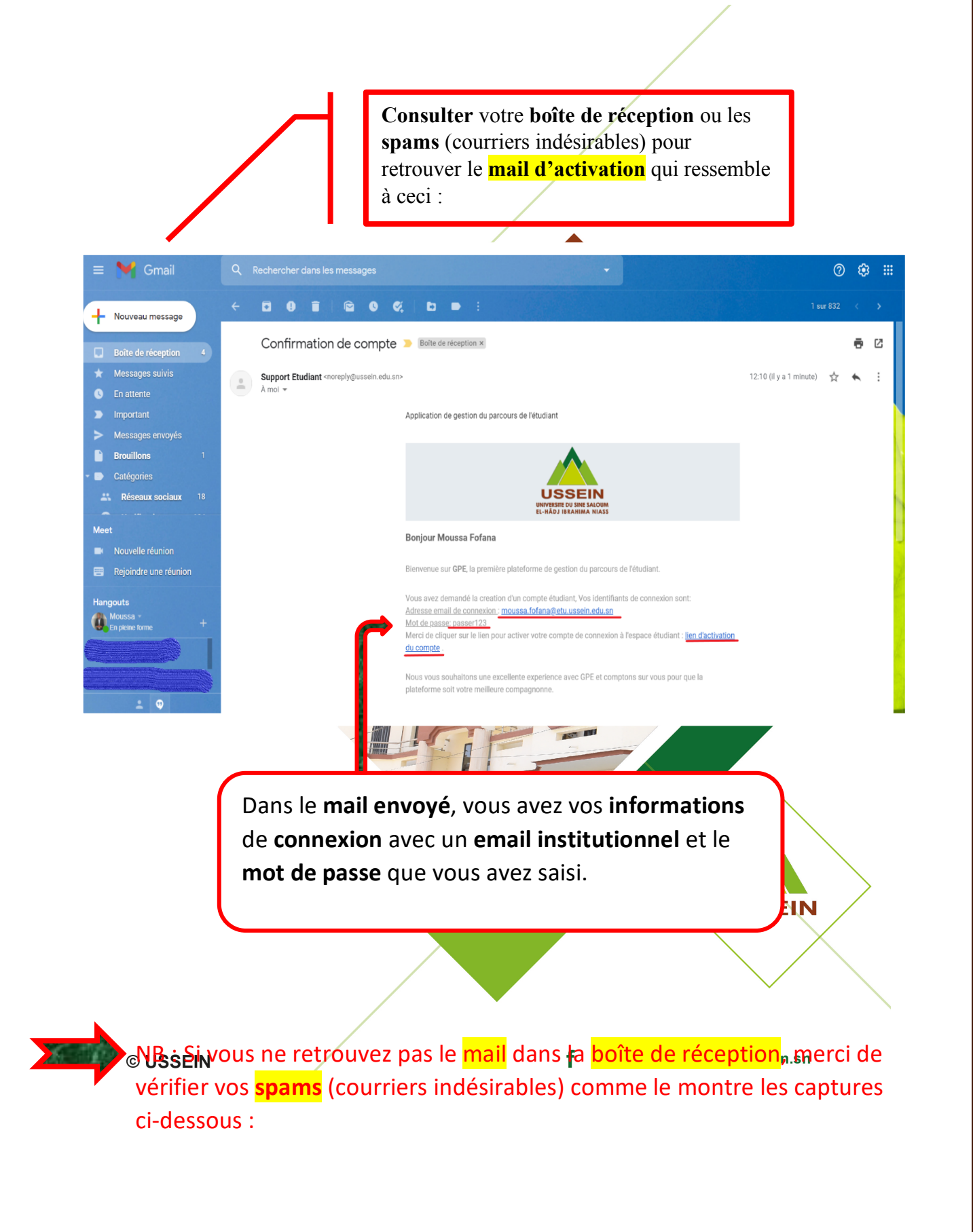

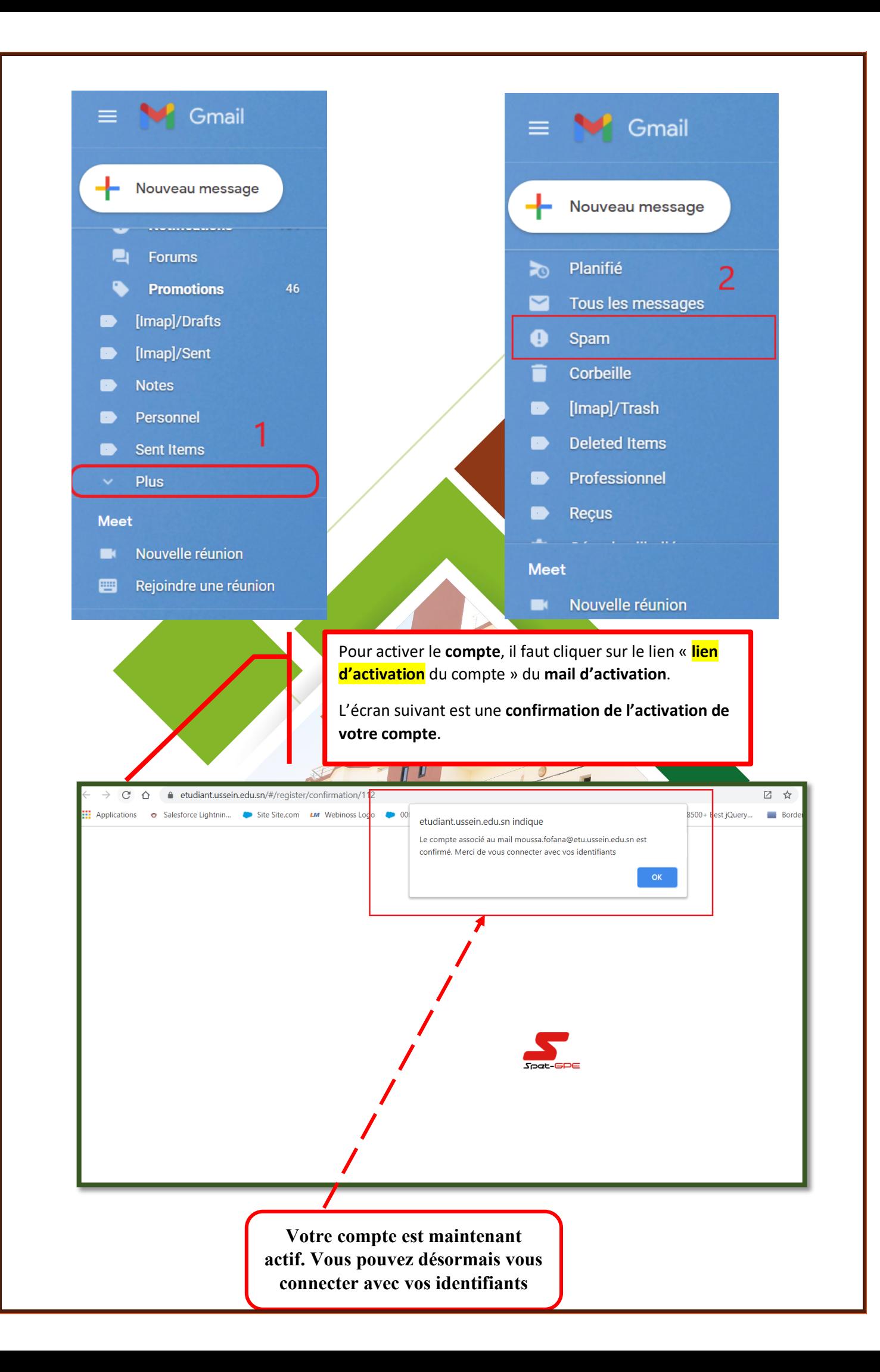

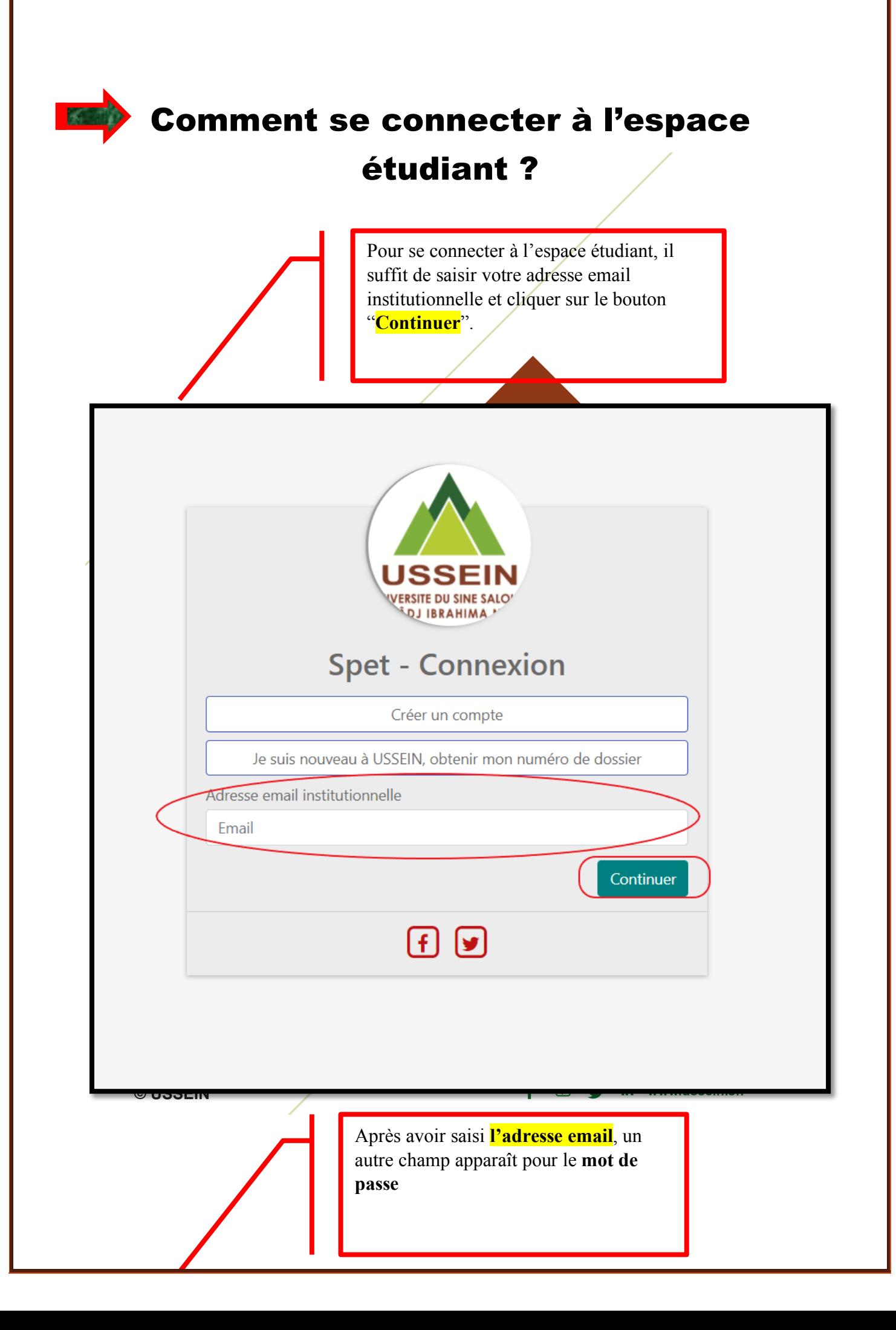

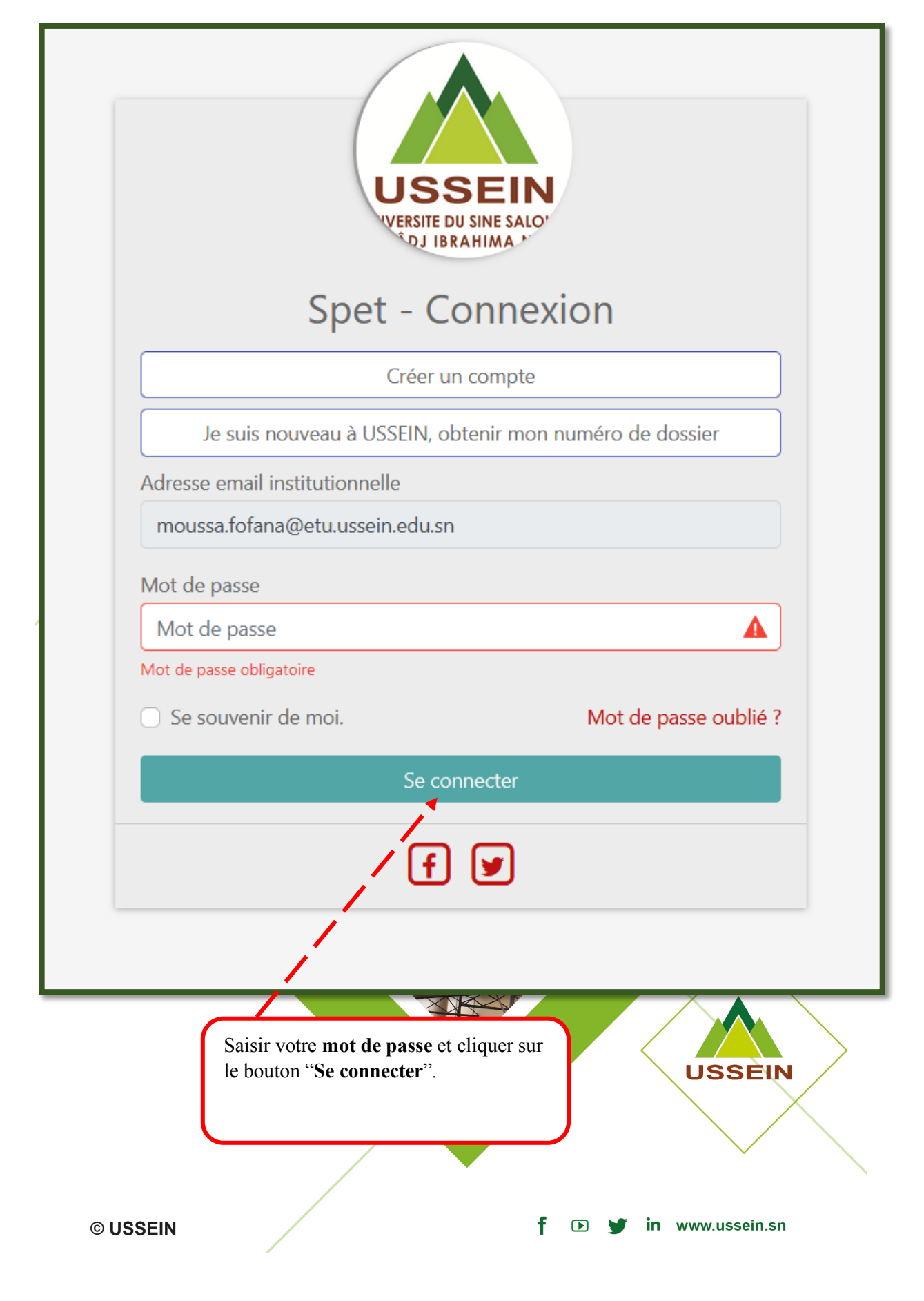

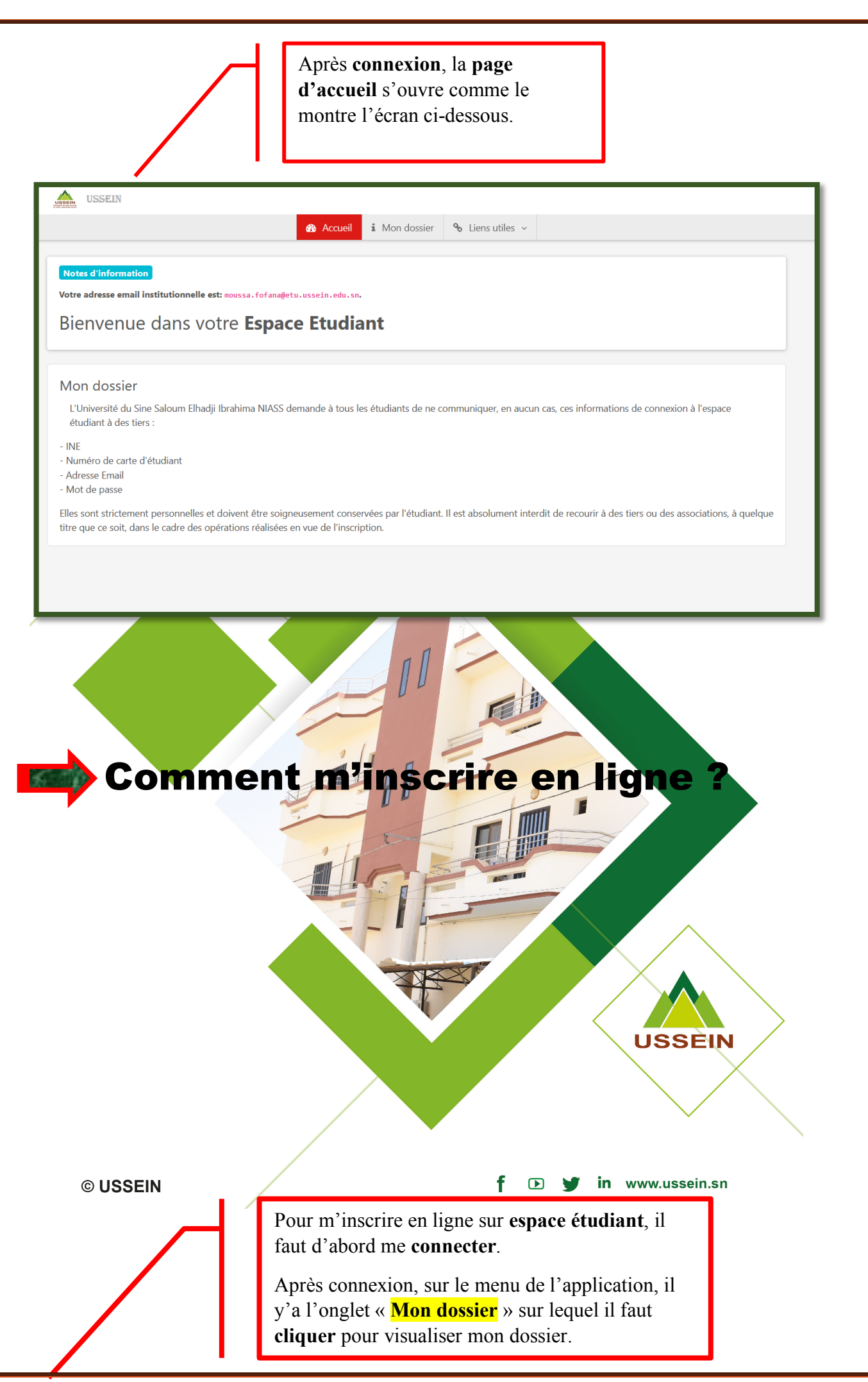

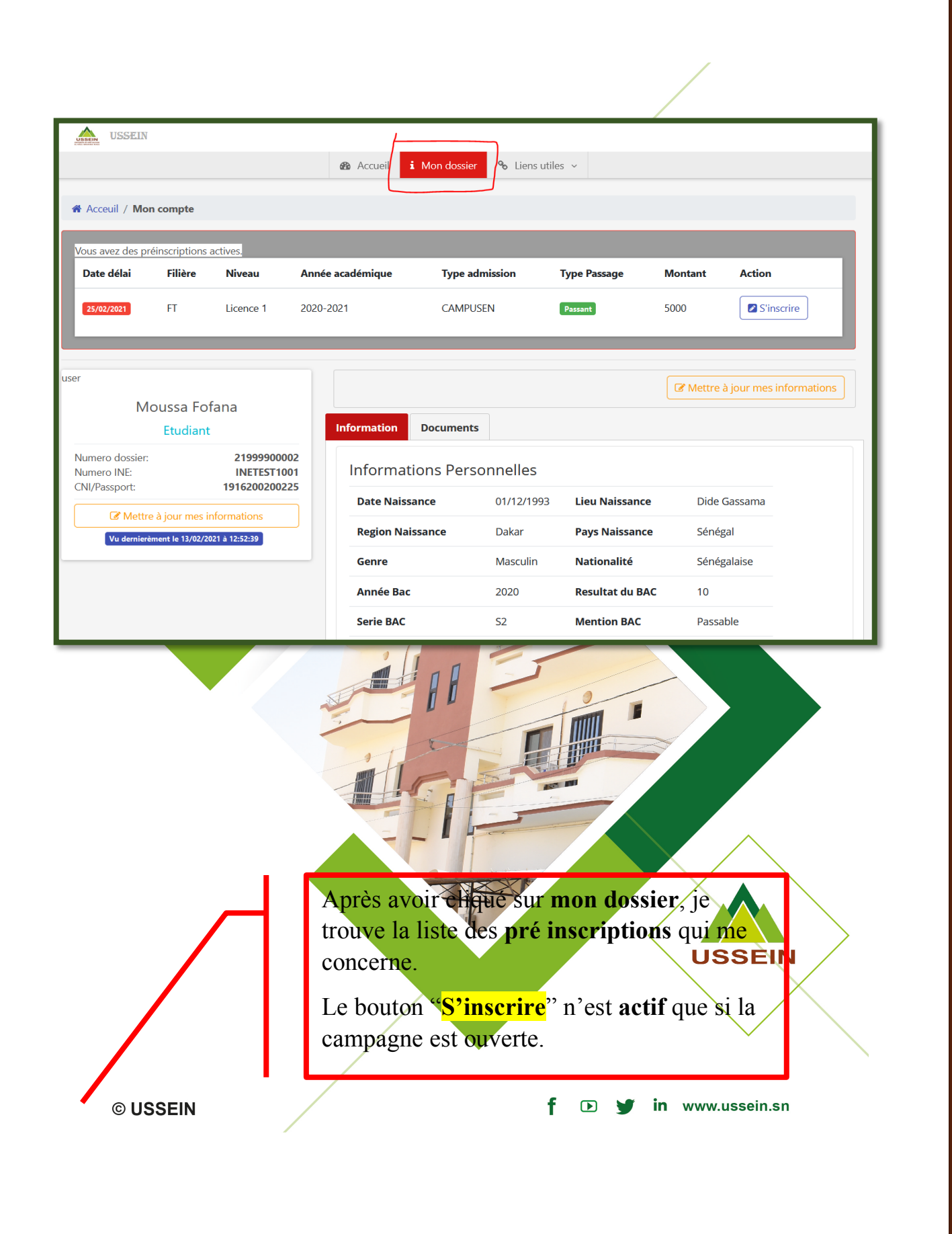

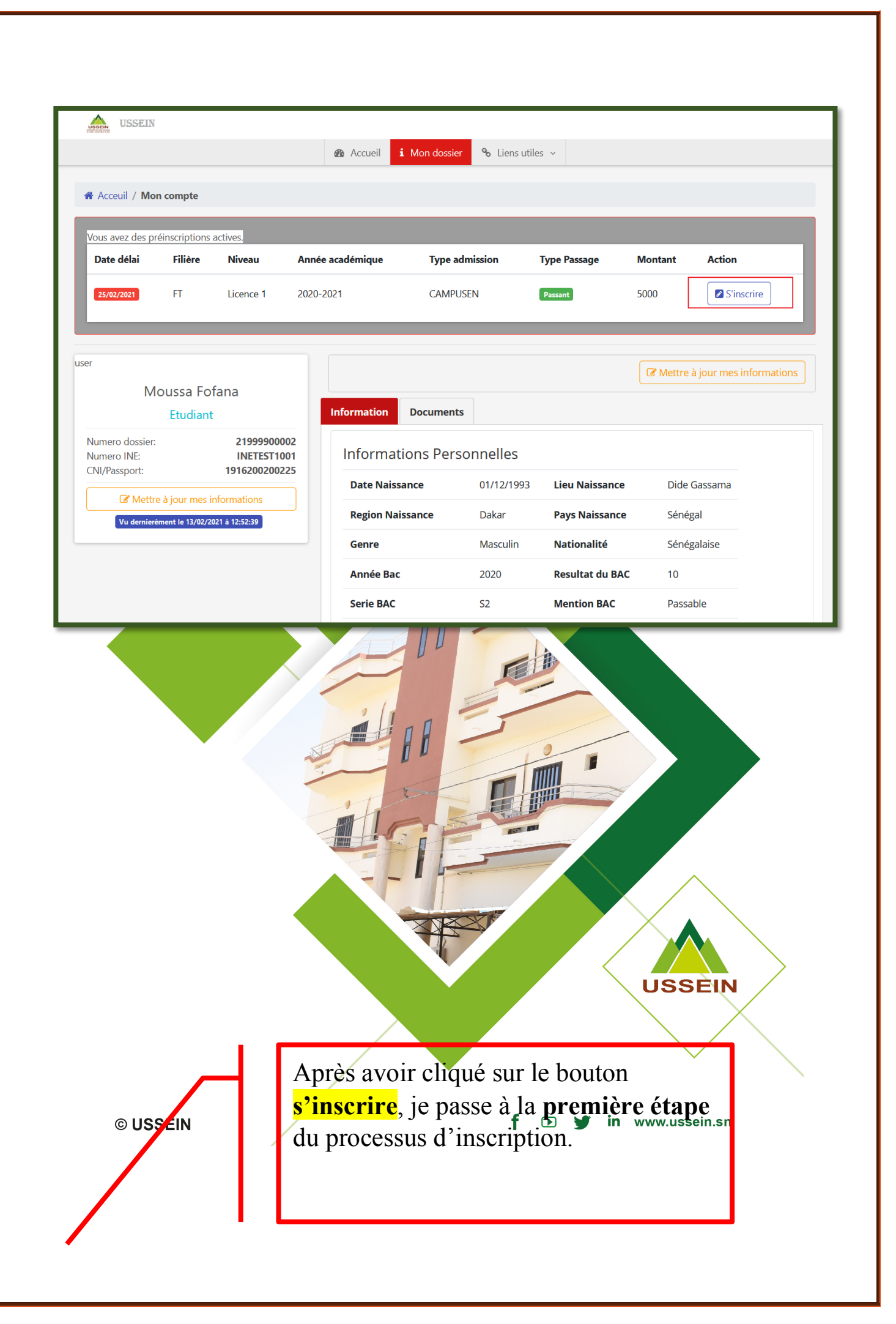

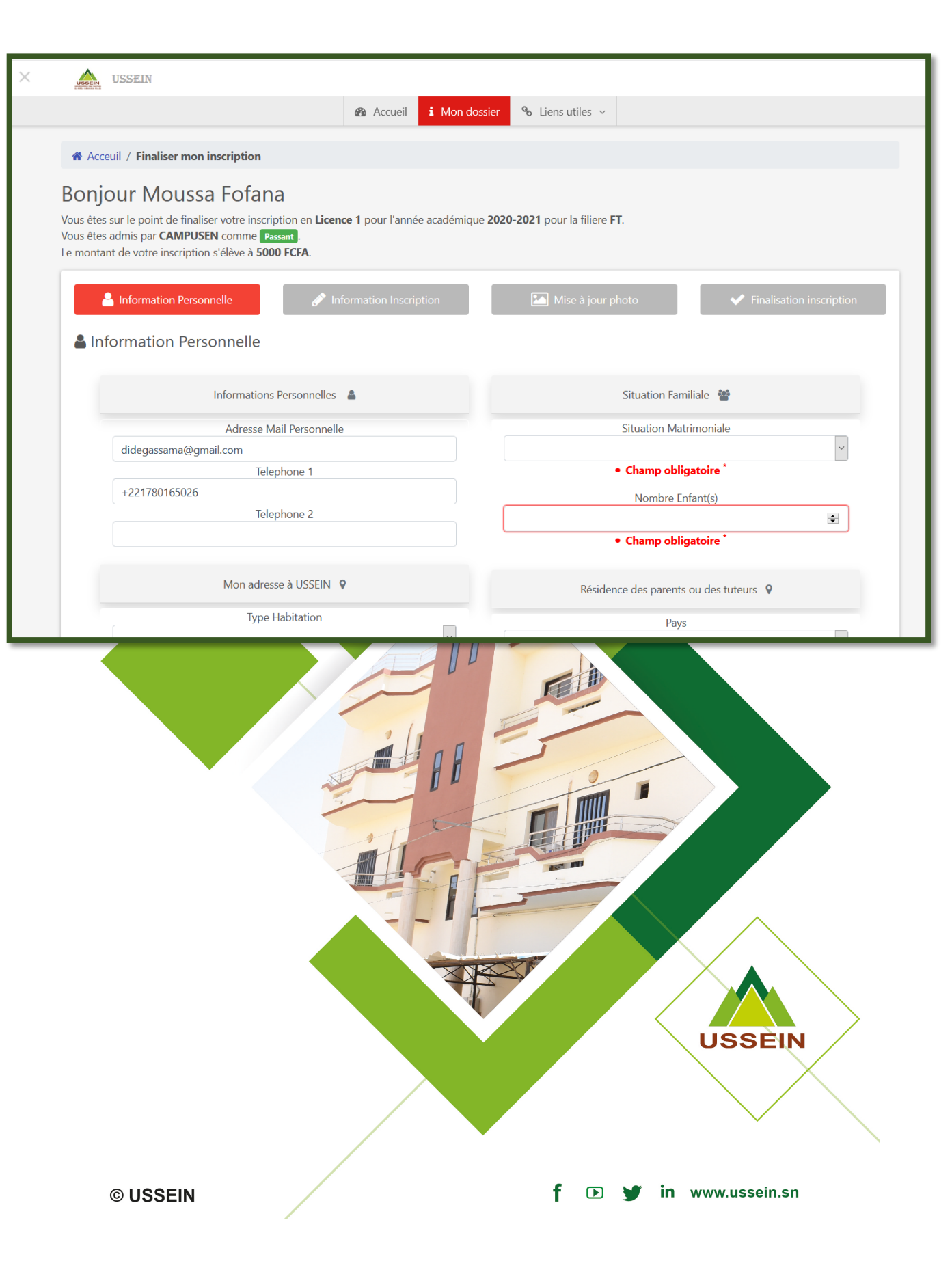

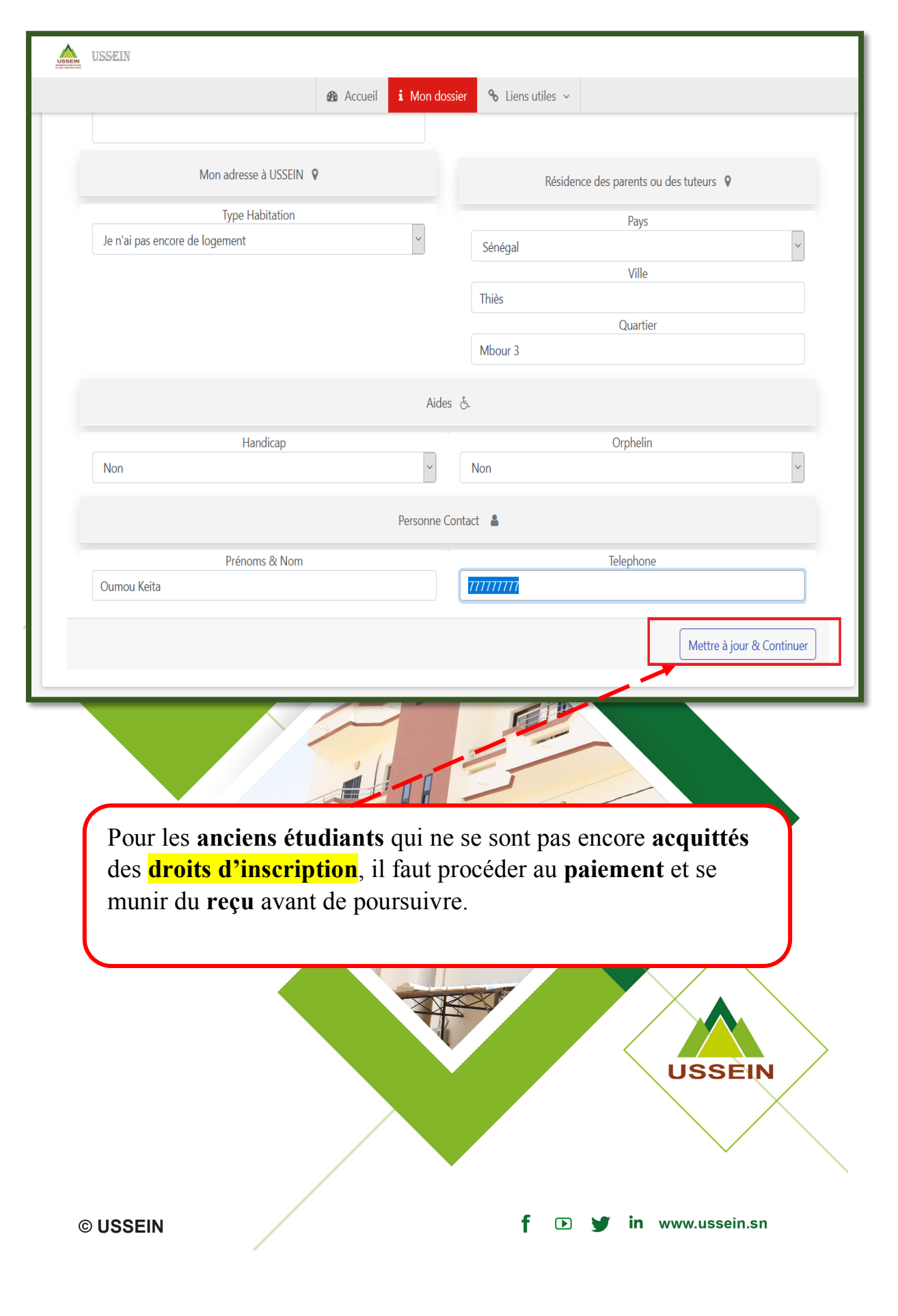

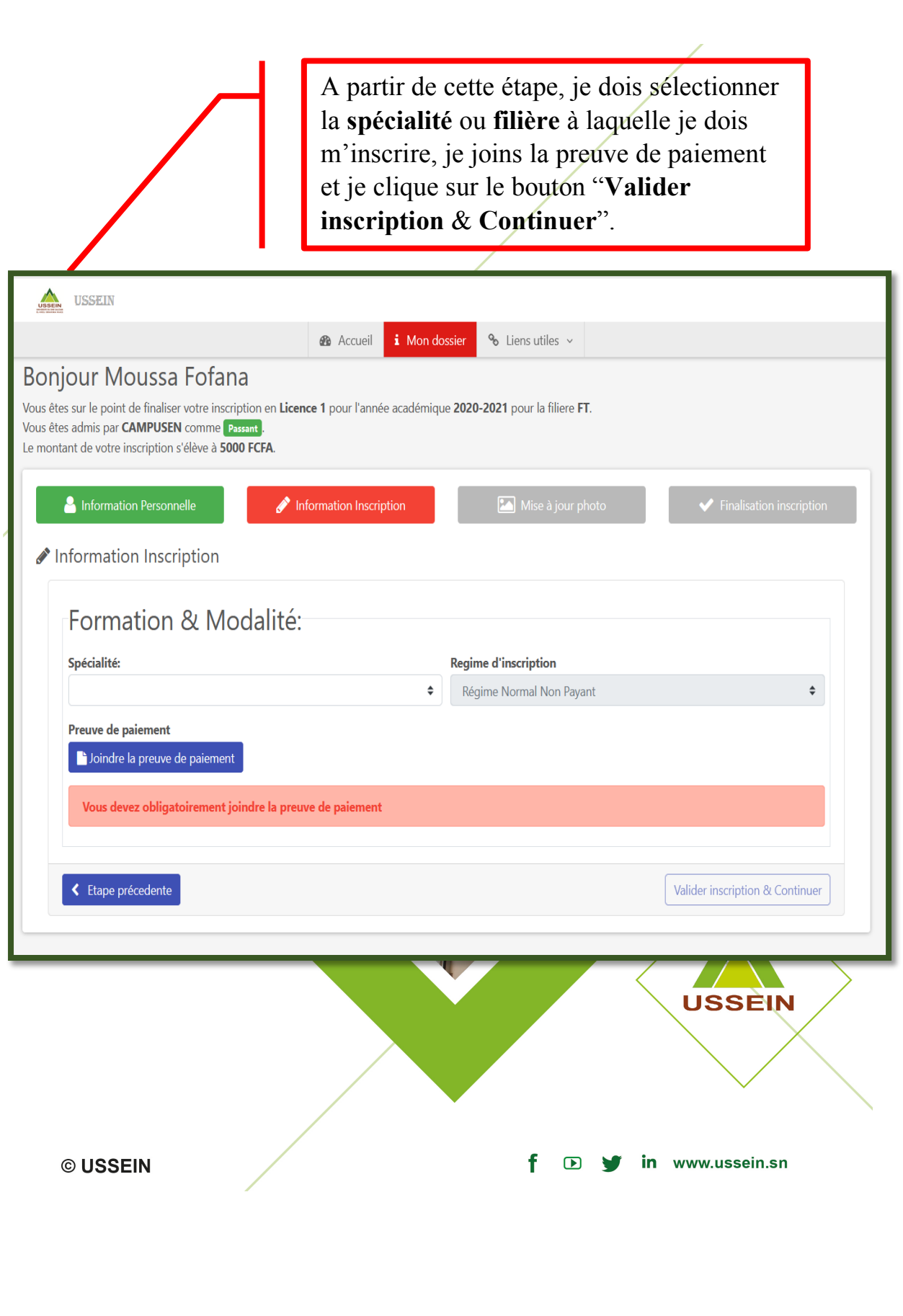

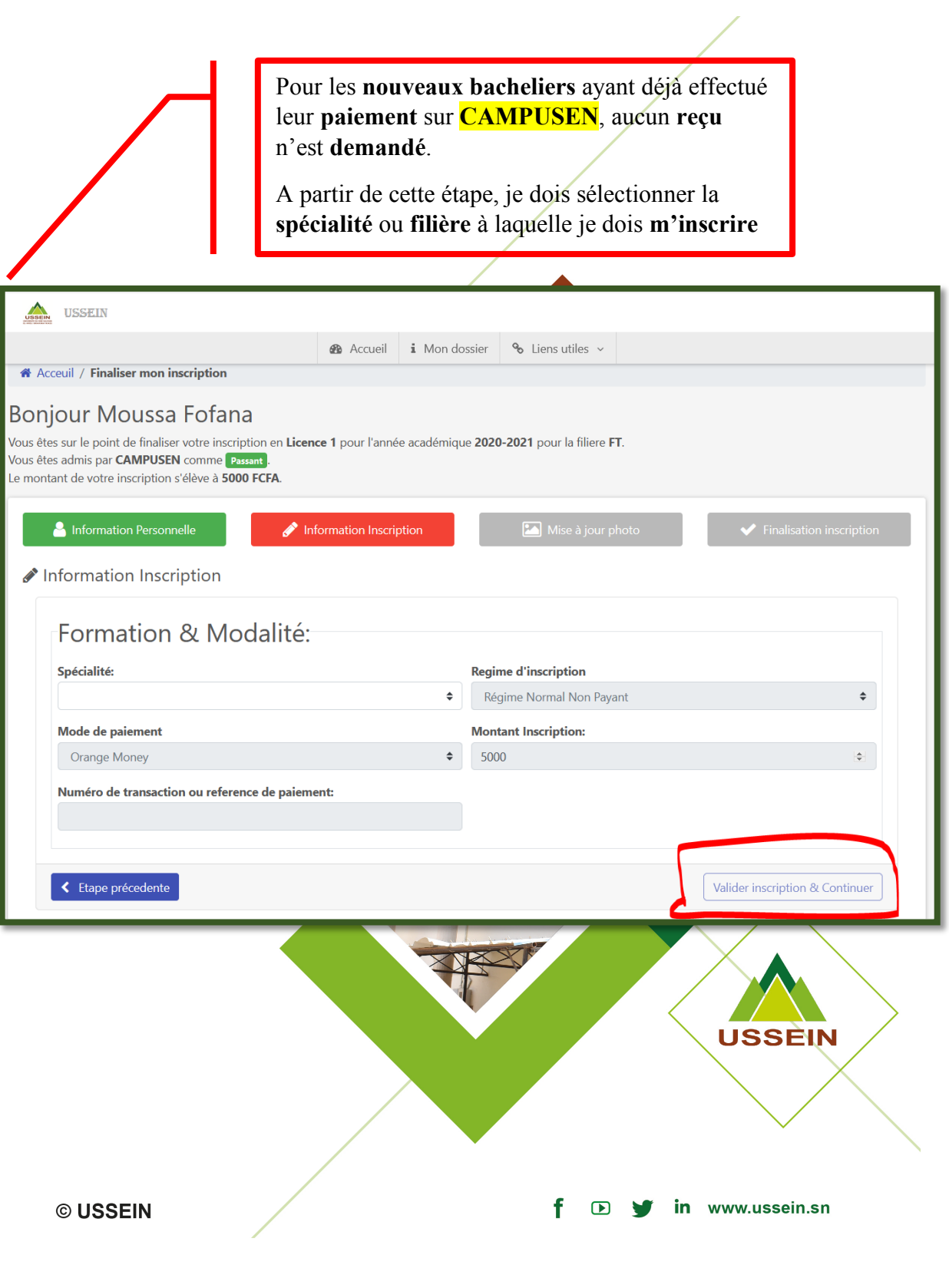

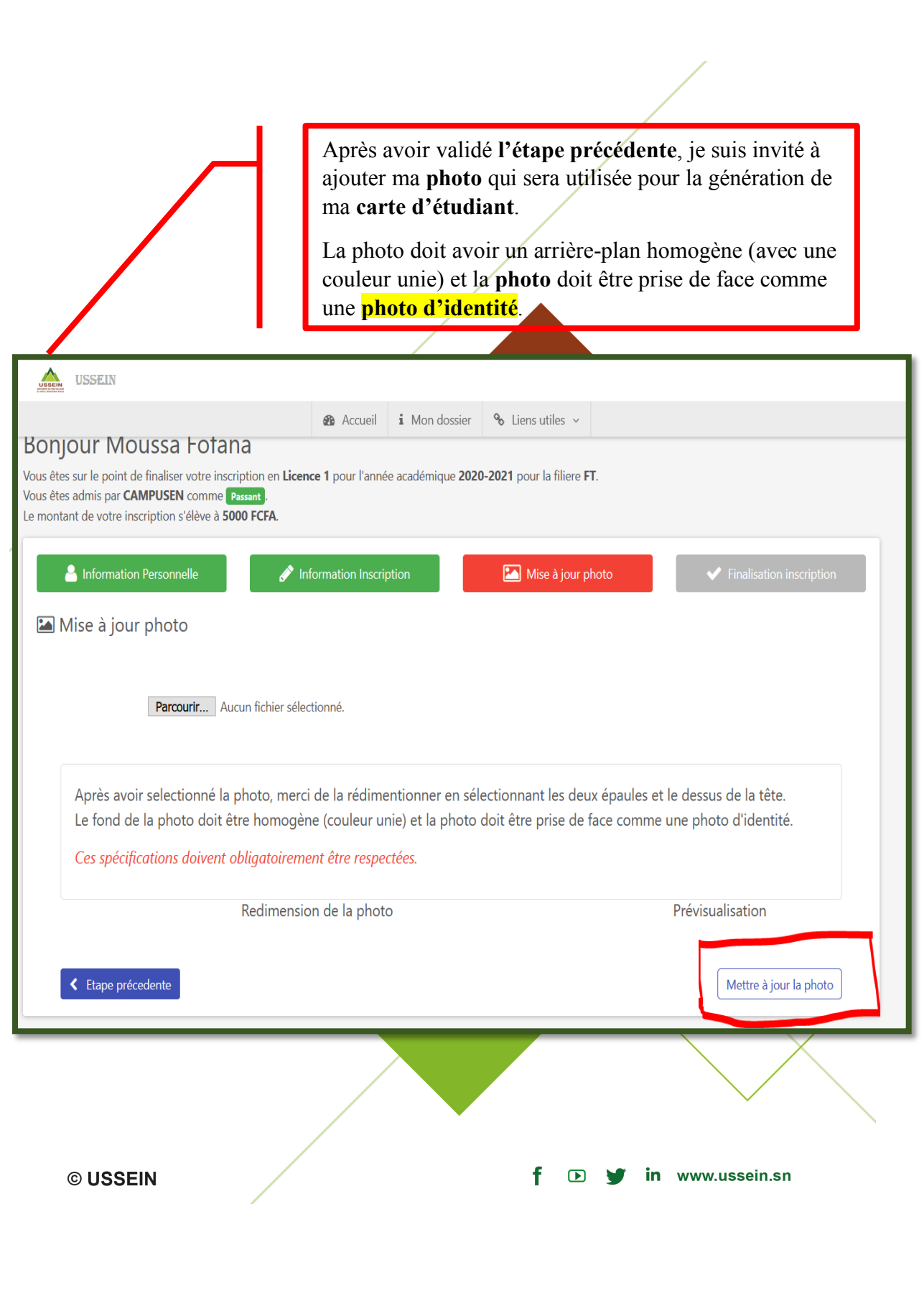

## **Je finalise le processus en cliquant sur le bouton "Terminer l' inscription"**

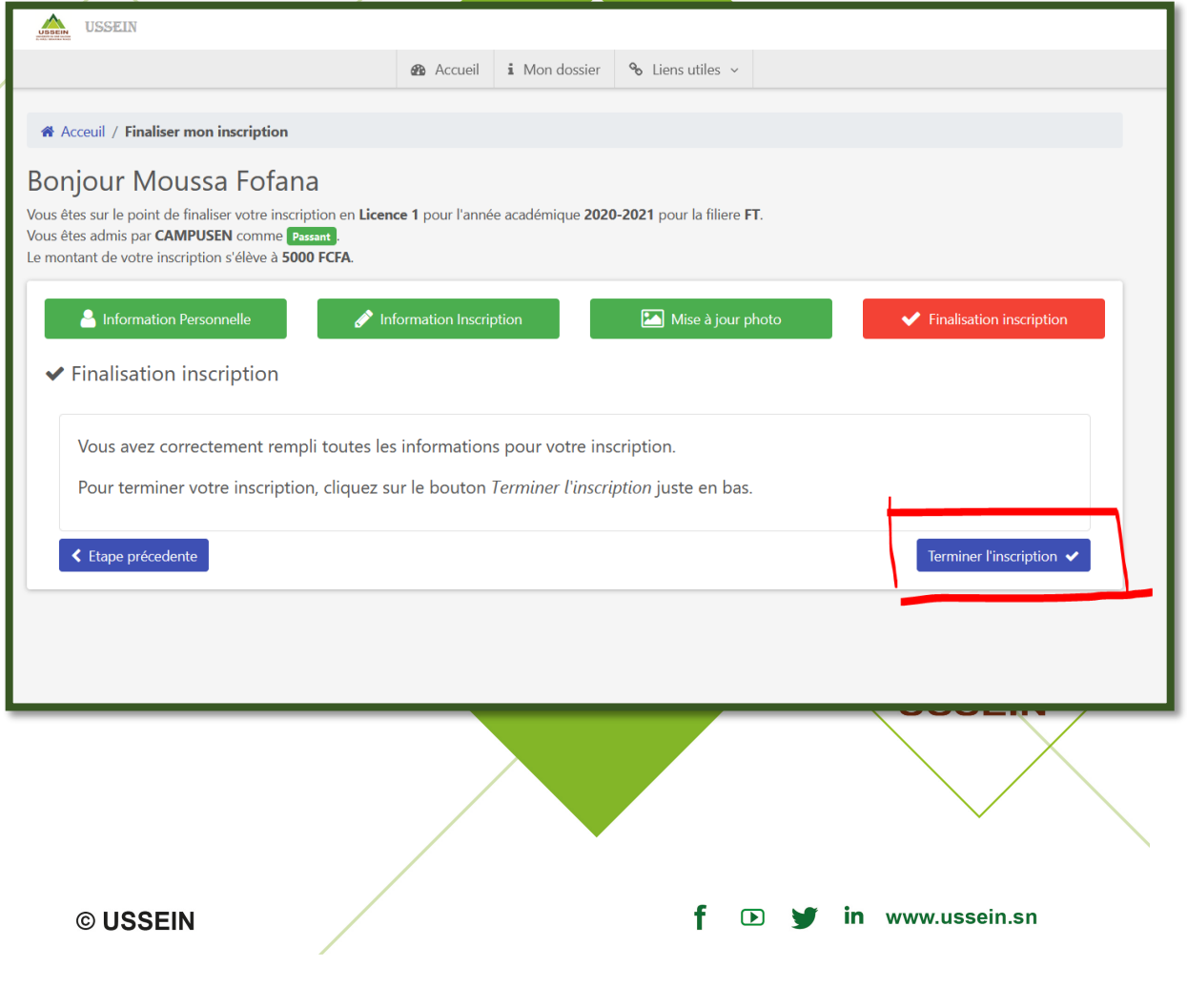

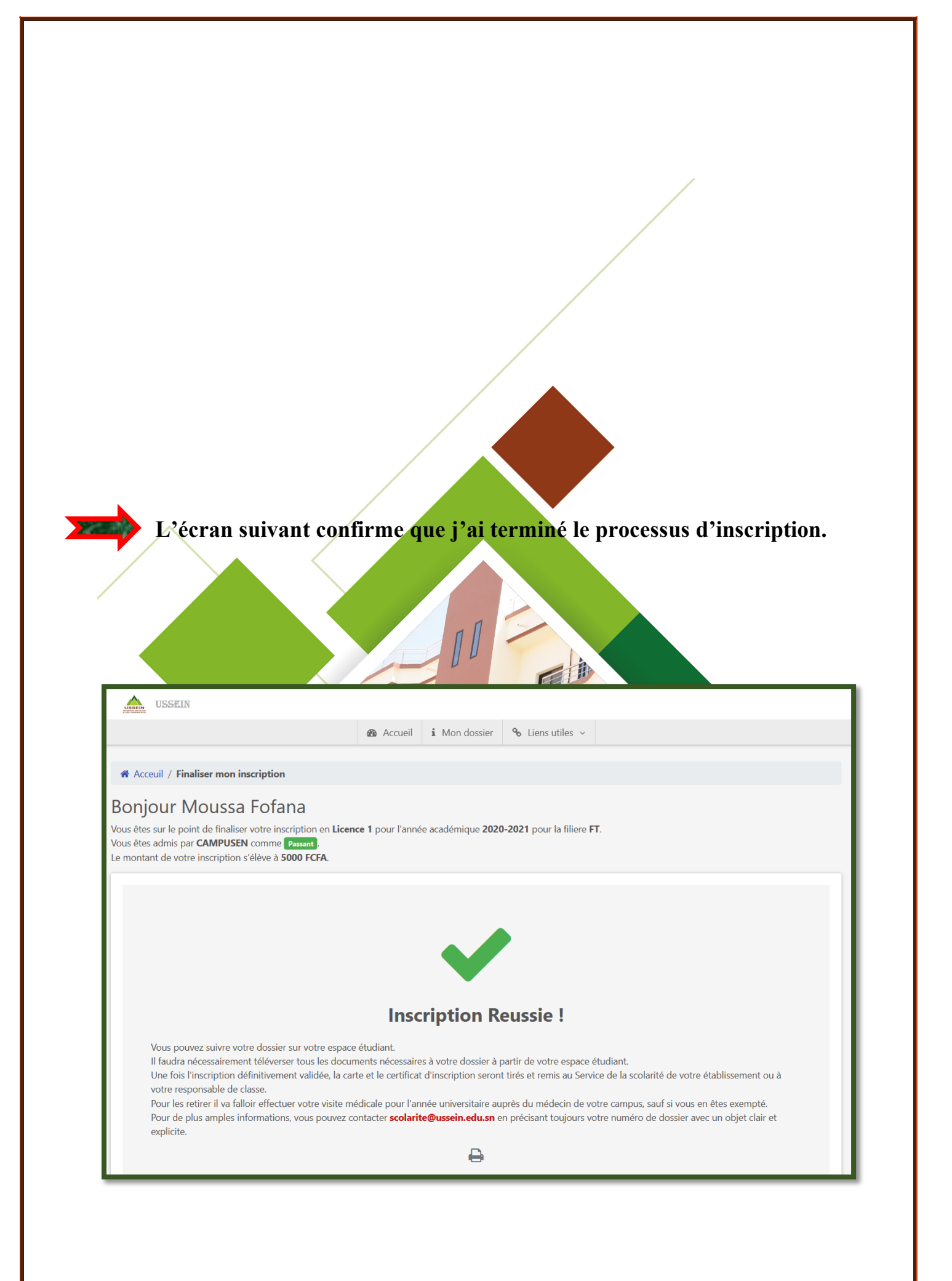

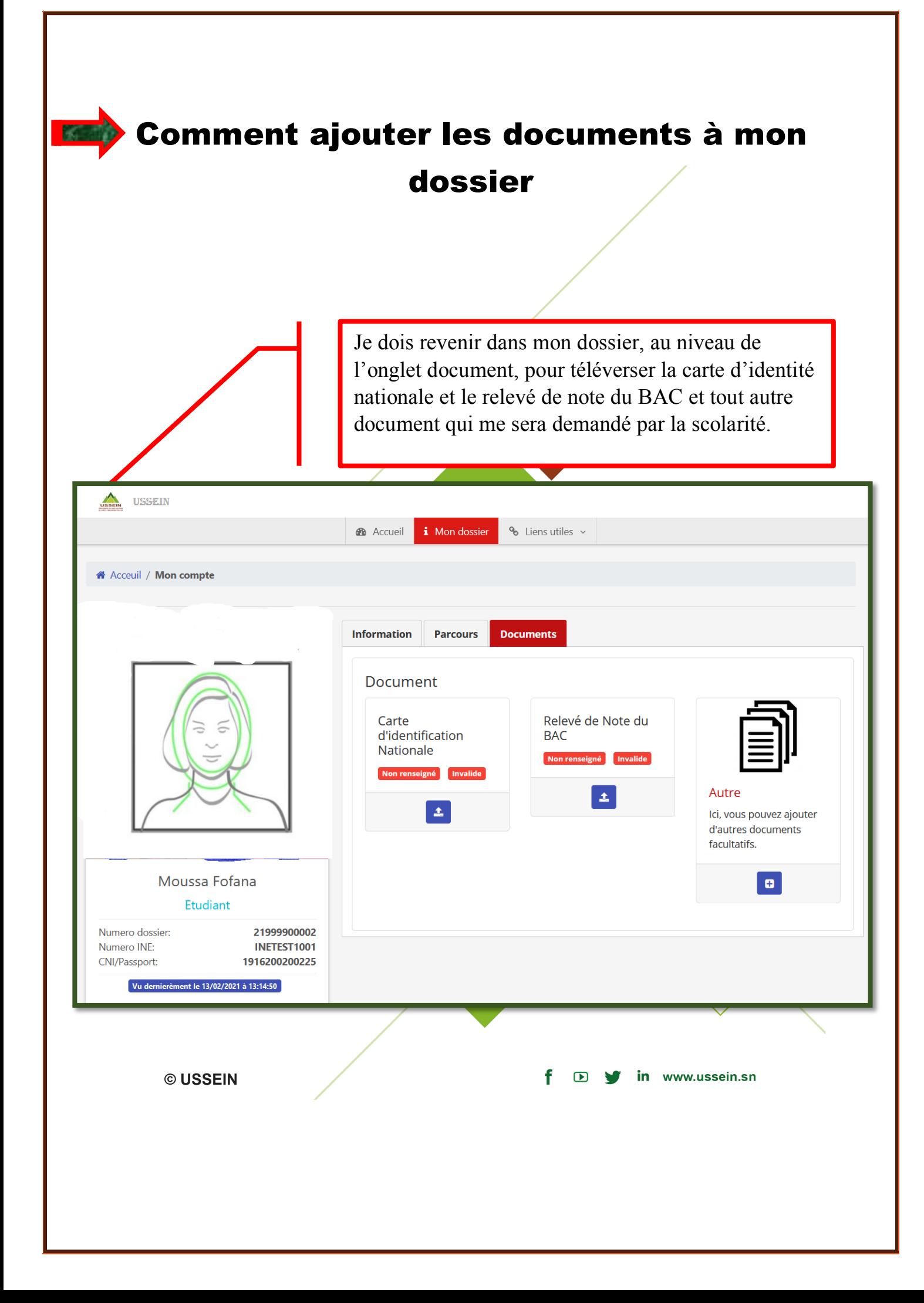